# Using Canvas to Simplify Assessment

An ASB Experiment

#### **Backstory**

- Each of the seven ASB majors have seven learning goals
	- Five of them are shared through their common core
- *Foundation* learning goal has been difficult to assess well
- "Our students will have a broad-based knowledge in the functional areas of business. **"**
- The most ideal place to assess is the capstone – BADM 495 : Strategic Management
- Creating an assignment that captures all seven majors plus the standalone courses (Ex: Ethics, Business Law, Statistics) never fit naturally

#### Enter Third Party Testing

- Our solution started with ETS (Educational Testing Service)
	- Objective testing on our subjects
	- 'standard' exam used by other institutions
	- Should be 'easy' to administer but became stressful to execute
- The testing required that the class for the test was held in a computer lab and students took a timed exam
	- Problem for classes that were scheduled twice a week
	- Problem for online classes
	- Problem for absences
- Bottom line: it caused more headaches than it eliminated

#### We took matters into our own hands

- We decided to make our own in-house exam
- Better test questions
	- we can create test banks based on what we teach
- First problem: we can create test banks based on what we teach
- Getting 11 functional areas of our school to produce enough questions was ineffective
	- Course Hero would have eaten us alive
- Good news: our trial did showcase the efficiency of testing in **Canvas**

### Latest Test : Peregrine

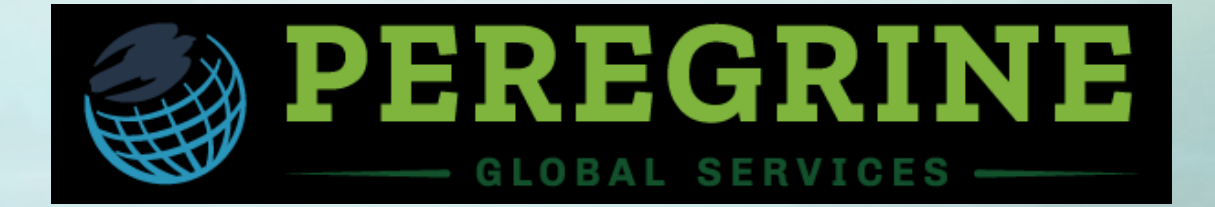

- Another third-party testing group
	- Better test for our purposes
	- Better data reporting for our assessment
	- Much better delivery
- This exam can be done online around the student's schedule – No need to scheduling seven sections of BADM 495 into computer labs
- Can be linked to Canvas gradebook
	- Students can see their score also useful for extra credit scoring
	- Also provides a list of students who haven't completed it yet
- Last hurdle: separating this task from the actual class

#### The Canvas Blueprint

- This assessment endeavor is not part of the course's curriculum
	- SAC chair is appropriate point of contact, not each section's professor
- ITS helped us first make a Blueprint course – BADM 496 : ASB Senior Capstone Foundations
- We designed this to look as simple as possible with all necessary info in clear view
- This is not attached to an actual course so it doesn't unpublish after the semester
- SAC chair is the faculty member for this

#### $\equiv$  BADM-496-02SP22

**IT Services** 

Home

People

Grades

■ Calendar 画 Inbox  $\odot$ History

Follett Discover  $\odot$ Resources

11 耳

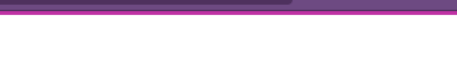

ౘ

 $\begin{array}{ccccccccc}\n\heartsuit & \measuredangle & \spadesuit & \spadesuit & \equiv\n\end{array}$ 

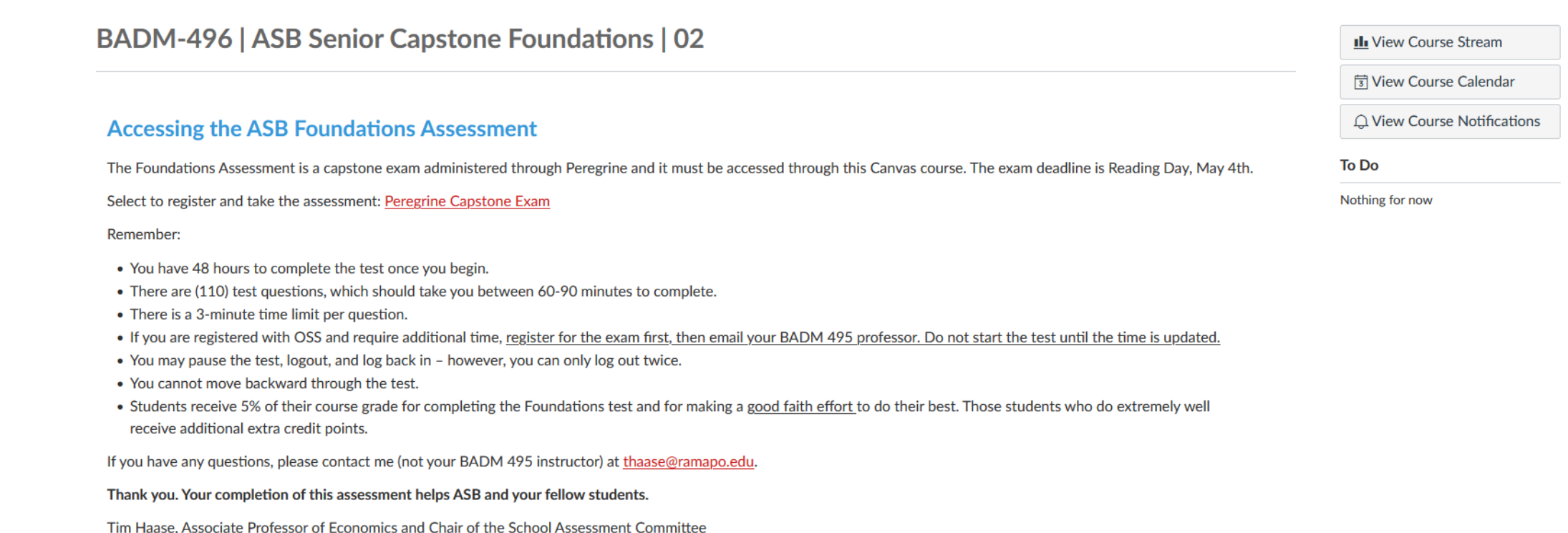

6d You are currently logged into Student View

**BUT YOU** 

■ ■ ■ ■

**e** 

Resetting the test student will clear all history for this student, allowing you to view the course as a brand new student.

Reset Student Leave Student View

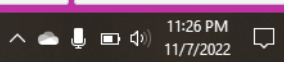

#### The Canvas Shells

- ITS then helped us make one Canvas Shell for each section
- We received excel sheets for enrolled students in each section
- This list could be uploaded and those students all received invitations to join
- Example: if you were enrolled in BADM 495-03 you were invited to join
	- BADM 496-03SP22
	- The 495/496 is meant to look like a lab, section numbers match
	- The SP22 tacked on the end is to indicate the semester AND add a unique identifier

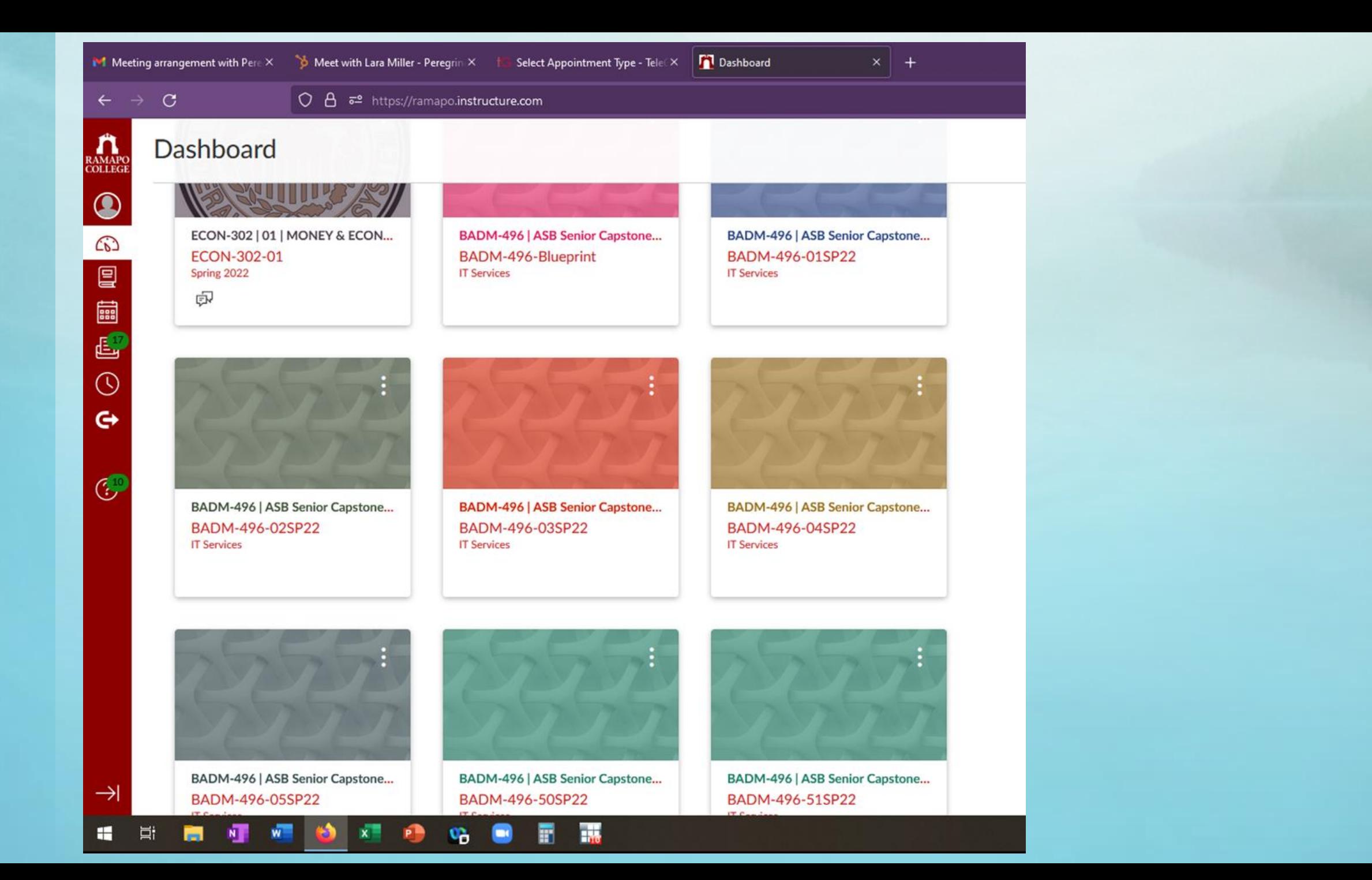

#### Running the Assessment

- The actual test we used was a third party product accessed by a link.
- The role of the SAC chair was to facilitate
	- Draft emails to each shell reminding them about the test
	- Using the gradebook to email students who did not take the test in ~96 hour intervals
	- Make sure the instructor of the parent course could access the gradebook (for the motivational EC)
	- Act as the contact for questions (take the email flow away from the parent course professor)
		- Some questions required contacting the third party exam company

## How did it go?

- Student participation:
	- 179 out of 193 students completed the assessment (92.9%)
	- 16 were removed due to suspected cheating or speeding
		- Time away > 5 minutes
		- Total time < 25 minutes (this was a 110 question test)
	- Bottom line 163 (84.5%) excellent responses we could use
- Management of the Canvas shells:
	- Not too much work from SAC Chair perspective
		- Draft one version of every email and copy it (just one example)
	- Significantly lowered the impact to the faculty of the parent course
	- Did not require five individual faculty members to be completely in sync for assessment